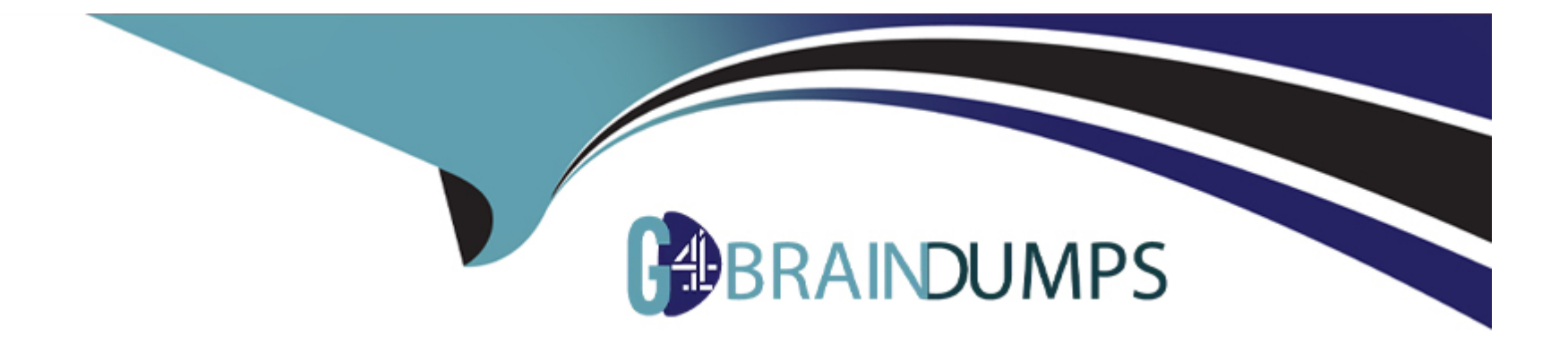

# **Free Questions for DCA by go4braindumps**

# **Shared by Frederick on 07-06-2022**

**For More Free Questions and Preparation Resources**

**Check the Links on Last Page**

#### **Question Type: MultipleChoice**

You are pulling images from a Docker Trusted Registry installation configured to use self-signed certificates, and this error appears:

'x509: certificate signed by unknown authority'.

You already downloaded the Docker Trusted Registry certificate authority certificate from https://dtr.example.com/ca.

How do you trust it? (Select two.)

### **Options:**

**A)** Place the certificate in '/etc/docker/dtr/dtr.example.com.crt' and restart the Docker daemon on all cluster nodes.

**B)** Place the certificate in your OS certificate path, trust the certificate system-wide, and restart the Docker daemon across all cluster nodes.

**C)** Pass '-trust-certificate ca.crt' to the Docker client.

**D)** Pass --insecure-registry to the Docker client.

**E)** Place the certificate in '/etc/docker/certs.d/dtr.example com/ca.crt' on all cluster nodes.

## **Answer:**

### **Question Type: MultipleChoice**

A container named 'analytics' that stores results in a volume called 'data' was created.

docker run -d --name=analytics -v data:/data app1

How are the results accessed in 'data' with another container called 'app2'?

### **Options:**

- **A)** docker run -d --name=reports --volume=data app2
- **B)** docker run -d --name=reports --volumes-from=analytics app2
- **C)** docker run -d --name=reports --volume=app1 app2
- **D)** docker run -d --name=reports --mount=app1 app2

#### **Answer:**

B

### **Question Type: MultipleChoice**

The following health check exists in a Dockerfile:

'HEALTCHECK CMD curl --fail http://localhost/health || exit 1'

Which of the following describes its purpose?

### **Options:**

A) Defines the action taken when container health fails, which in this case will kill the container with exit status 1 B. Defines the health check endpoint on the localhost interface for external monitoring tools to monitor the health of the docker engine.

**C)** Defines the health check endpoint on the local host interface for containers to monitor the health of the docker engine.

**D)** Defines the health check for the containerized application so that the application health can be monitored by the Docker engine

#### **Answer:**

A

#### **Question Type: MultipleChoice**

The following health check exists in a Dockerfile:

'HEALTCHECK CMD curl --fail http://localhost/health || exit 1'

Which of the following describes its purpose?

### **Options:**

A) Defines the action taken when container health fails, which in this case will kill the container with exit status 1 B. Defines the health check endpoint on the localhost interface for external monitoring tools to monitor the health of the docker engine.

**C)** Defines the health check endpoint on the local host interface for containers to monitor the health of the docker engine.

**D)** Defines the health check for the containerized application so that the application health can be monitored by the Docker engine

# **Answer:**

A

# **Question 5**

#### **Question Type: MultipleChoice**

A container named 'analytics' that stores results in a volume called 'data' was created.

docker run -d --name=analytics -v data:/data app1

How are the results accessed in 'data' with another container called 'app2'?

#### **Options:**

- **A)** docker run -d --name=reports --volume=data app2
- **B)** docker run -d --name=reports --volumes-from=analytics app2
- **C)** docker run -d --name=reports --volume=app1 app2
- **D)** docker run -d --name=reports --mount=app1 app2

#### **Answer:**

B

# **Question 6**

**Question Type: MultipleChoice**

You are pulling images from a Docker Trusted Registry installation configured to use self-signed certificates, and this error appears: 'x509: certificate signed by unknown authority'.

You already downloaded the Docker Trusted Registry certificate authority certificate from https://dtr.example.com/ca.

How do you trust it? (Select two.)

### **Options:**

A) Place the certificate in '/etc/docker/dtr/dtr.example.com.crt' and restart the Docker daemon on all cluster nodes.

**B)** Place the certificate in your OS certificate path, trust the certificate system-wide, and restart the Docker daemon across all cluster nodes.

**C)** Pass '-trust-certificate ca.crt' to the Docker client.

**D)** Pass --insecure-registry to the Docker client.

**E)** Place the certificate in '/etc/docker/certs.d/dtr.example com/ca.crt' on all cluster nodes.

### **Answer:**

D, E

To Get Premium Files for DCA Visit

[https://www.p2pexams.com/products/dc](https://www.p2pexams.com/products/DCA)a

For More Free Questions Visit [https://www.p2pexams.com/docker/pdf/dc](https://www.p2pexams.com/docker/pdf/dca)a